## **User Manual for Anti-Lost Smart GPS Tracker / Key Finder with Bluetooth 5.0 Y02**

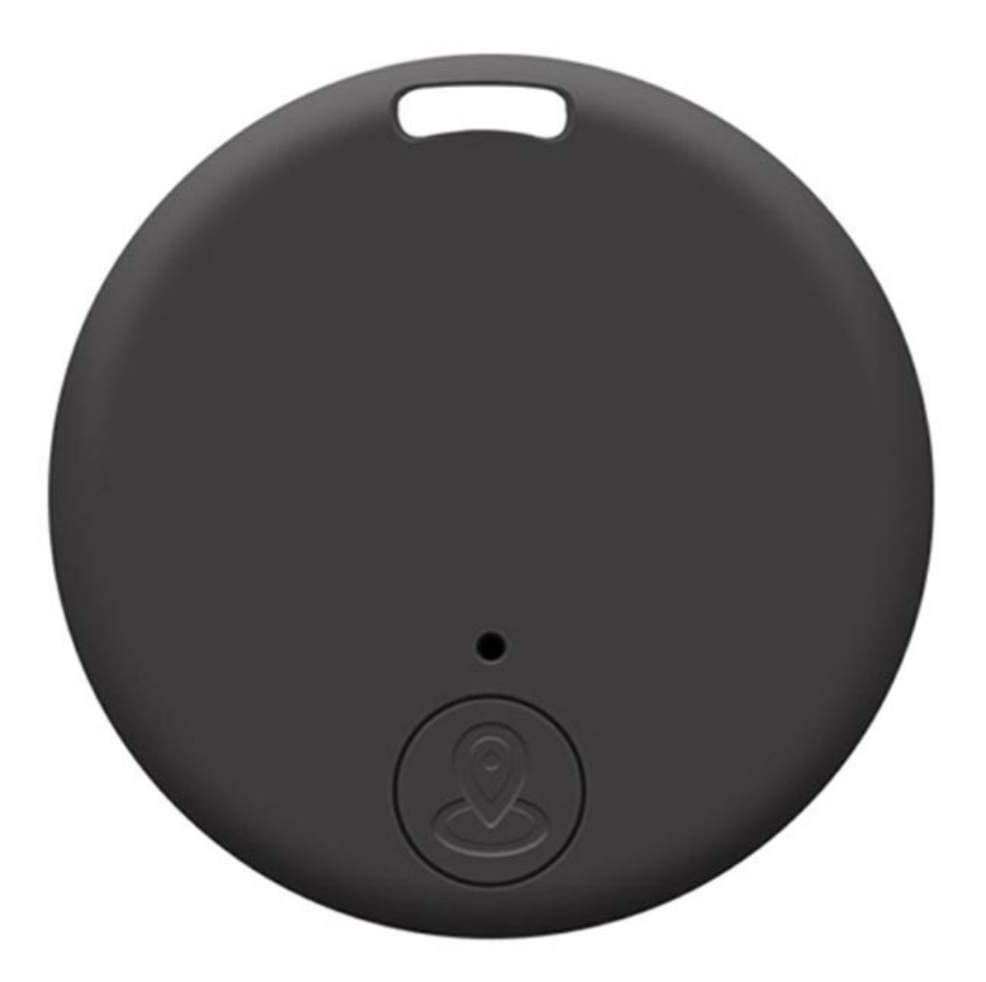

## **Specifications**

- Bluetooth version: v5.0
- Battery: CR2032 button battery
- Standby time: 6 months
- Supported OS: iOS, Android
- Dimensions: 38mm x 38mm x 7mm
- Weight: 7g

## **The iSearching app**

Go to the App Store for iOS or Play Store for Android devices and search for the iSearching app. Download and install it.

Power on the GPS tracker by pressing and holding the button for 3 seconds until you hear the dual beep sound. Open the iSearching app, open the Device tab and tap Connect to pair it with the GPS tracker.

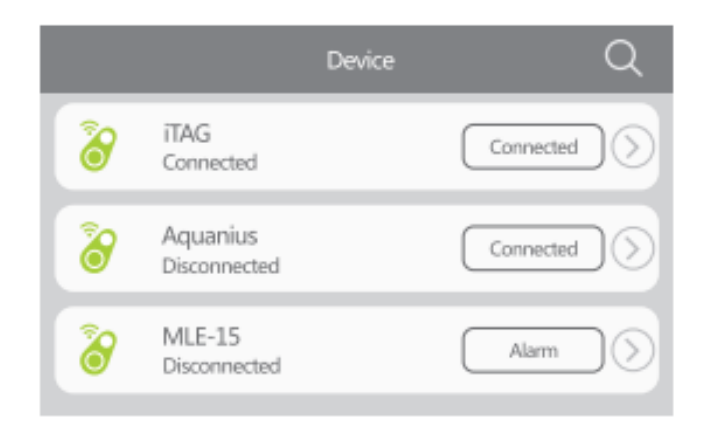

Tap the Alarm button and your GPS tracker will start beeping. Tap it again to stop. When you tap the arrow next to the GPS tracker, you'll get the tracker settings. Here you have Anti-loss settings, Find Me, but you can also adjust the alarm and volume, change the distance of the Anti-loss.

When you tap the Camera tab it allows you to control the camera using the GPS tracker's button.

The Location tab gives you the exact location of the GPS tracker.

The Settings tab allows you to adjust various settings of the tracker:

- Do Not Disturb turns off all notifications.
- App password allows you to set a password to the app.
- Map Switching allows you to choose between Google Maps, Baidu Maps, or AutoNavi maps.
- Double Click Settings allow you to switch between two modes: alarm and recording.
- Recording history is active only when the recording mode is selected.
- Current version shows what's the current version of the app.